# **AVC770 1.3 verzió**

# **4 Csatornás Digitális Quad kép- és hangrögzítő**

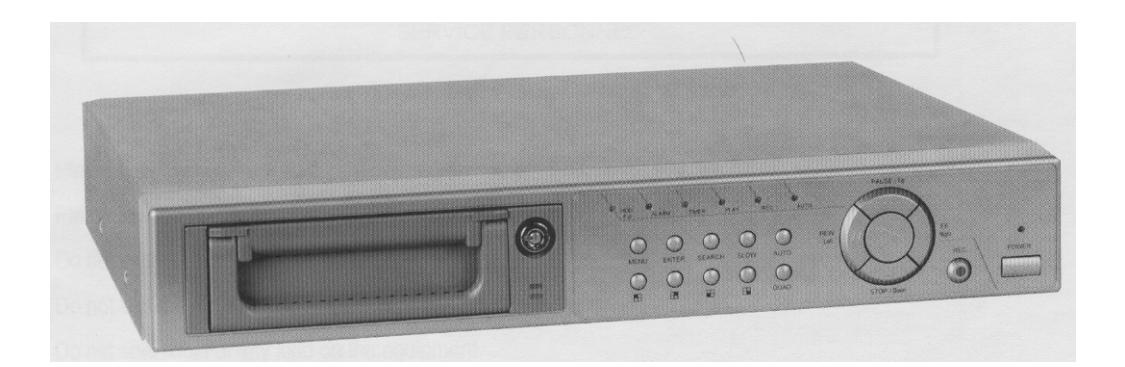

# *Felhasználói kézikönyv*

A készülék üzembe helyezése előtt kérjük, figyelmesen olvassa el a kézikönyvet, és gondosan őrizze meg.

#### **FIGYELMEZTETÉS**

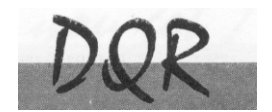

**Az összes biztonsági és működtetési utasítást el kell olvasni a műveletek megkezdése előtt. A helytelen műveletek maradandó károsodást okozhatnak.** 

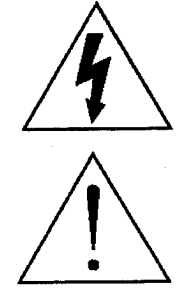

**FIGYELMEZTETÉS**  ÁRAMÜTÉS VESZÉLY NE NYISSA KI **Figyelmeztetés:** AZ ÁRAMÜTÉS KOCKÁZATÁNAK CSÖKKENTÉSE ÉRDEKÉBEN NE VEGYE LE A FEDELET. NEM TARTALMAZ FELHASZNÁLÓ ÁLTAL JAVÍTHATÓ ALKATRÉSZEKET. FORDULJON HIVATALOS SZERVIZHEZ.

- Használja a készlethez tartozó adaptert (Más adapter nem használható ehhez a berendezéshez).
- Kezelje óvatosan a berendezést.
- Ne tegye ki a készüléket közvetlen napfénynek.
- Ne használja a készüléket nedves helyen vagy vízhez közel.
- Ne öntsön folyadékot a készülékbe.
- Mielőtt kihúzza a készüléket a konnektorból, kapcsolja ki.
- Ne kapcsolja ki/be a készüléket rövid időn belül (3 másodperc).
- Ne próbálja önállóan megjavítani a készüléket.
- A beszerelést szakembernek kell elvégeznie.

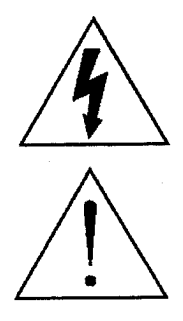

A háromszögben elhelyezett villámjelzés figyelmezteti a felhasználót "magas feszültség" jelenlétére, mely áramütést okozhat.

A háromszögben lévő felkiáltójellel jelölt szövegrész fontos műveletet, karbantartási feladatokat jelez.

### **TARTALOMJEGYZÉK**

#### Mit vett?

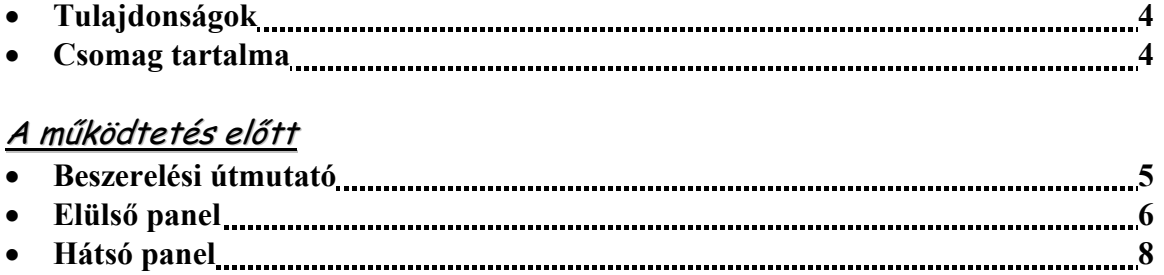

#### Alapműveletek

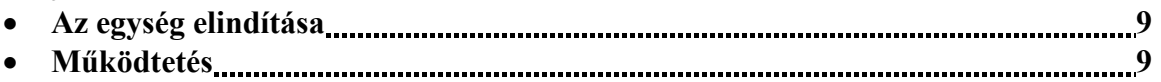

#### Menü részletes beállítása

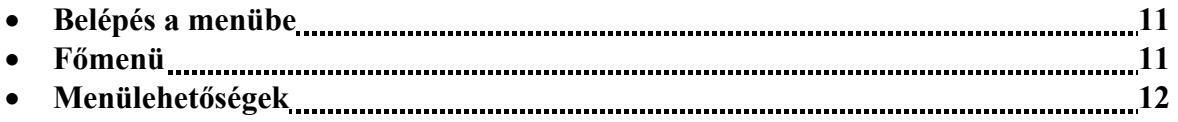

### Haladó műveletek

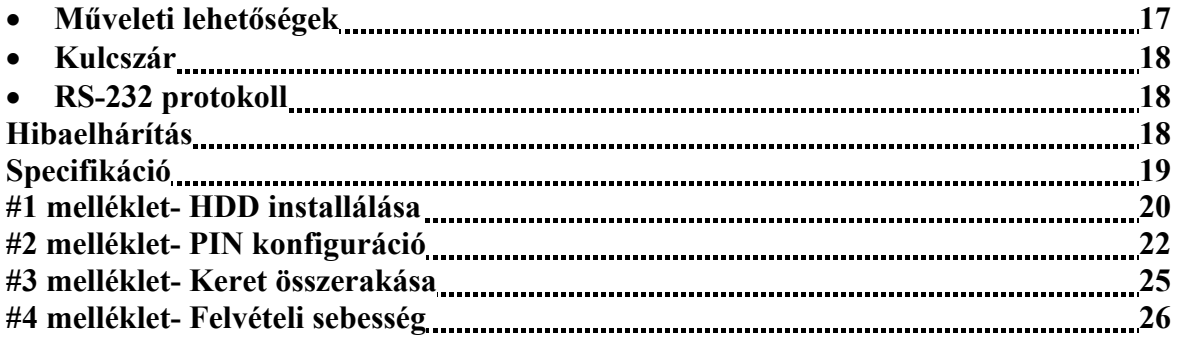

# Mit vett?

#### **TULAJDONSÁGOK**

#### **DQR Tulajdonságai**

- Helyettesíti a Time-Lapse videomagnót és a quadot
- 4 audio bemenet / 2 audio kimenet
- OSD menü és RTC (Valós idejű óra) funkció
- 1–4 csatornás videó bemenet biztosítása
- Digitális zoom 2x2-es nagyításra képes DQR visszajátszási módban
- Riasztási bemenet és kimenet funkció
- Videó jel vesztés észlelése minden egyes csatornán, max. 64 esemény rögzítése
- Áramszünetnél memória funkció
- Támogat 1 kivehető IDE típusú HDD-t
- Gyors, többszörös keresés dátum/idő, riasztás és teljes lista szerint
- Időzítő: ütemezett felvétel
- Biztonsági jelszóvédelem
- RS-232, RS-485 kommunikációs protokoll

### **A CSOMAG TARTALMA**

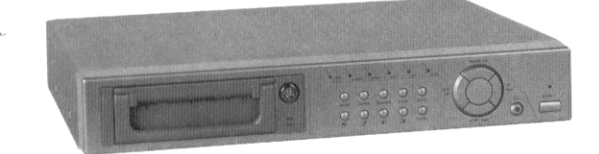

Digitális Quad Recorder (HDD kerettel) Felhasználói

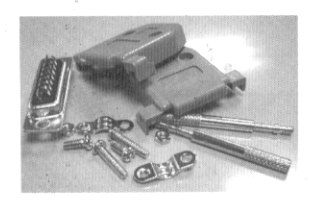

Tartozékok csomagja 2 kulcs a kerethez Tápkábel és adapter

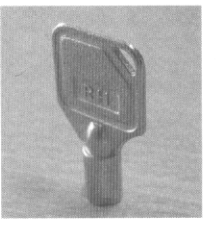

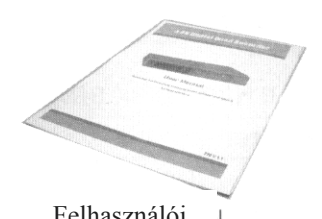

kézikönyv

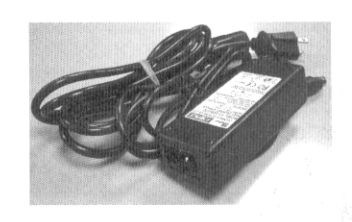

**Megjegyzés: Ellenőrizze a csomag tartalmát, hogy minden fent ismertetett tartozék megvan-e.** 

#### **BESZERELÉSI ÚTMUTATÓ**

**1. Kösse a kamerákat és a monitort a DQR-hez.** 

**2. Alul látható egy példa arra, hogyan kösse a DQR-t a már létező megfigyelő rendszeréhez.** 

#### **3. Szerelje be a HDD-t. (A HHD kompatibilitási listát gyártónként a lenti táblázatban olvashatja).**

A beszerelési utasításokhoz lapozzon az 1-es melléklethez. A HDD-t a DQR bekapcsolása előtt szerelje be.

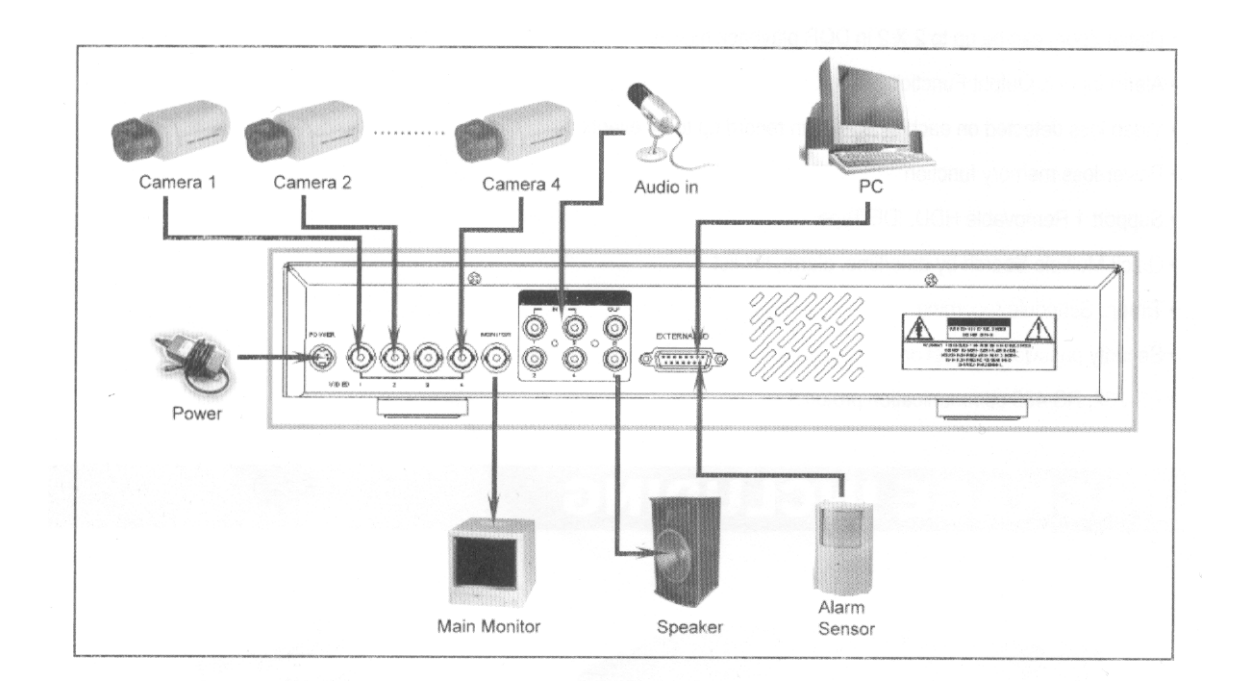

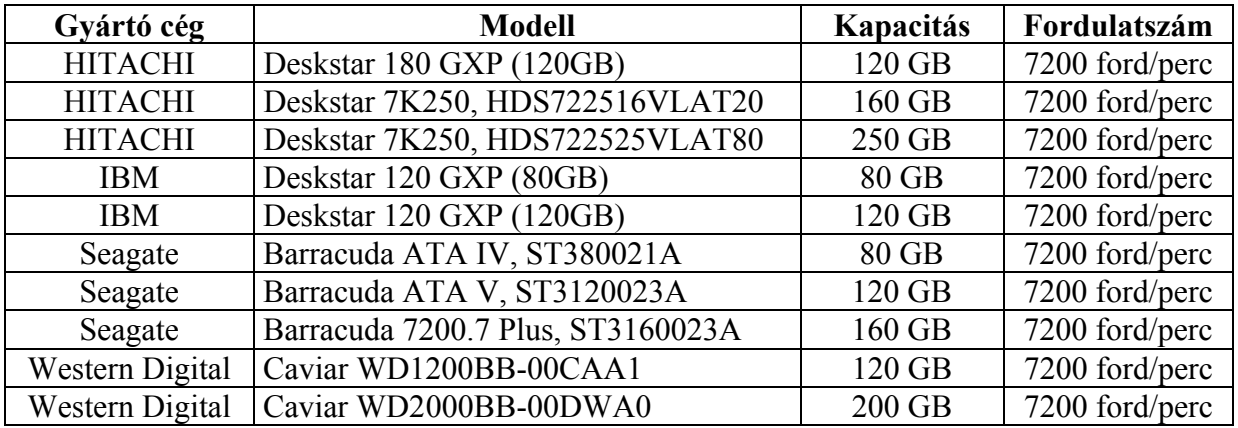

# **ELÜLSŐ PANEL**

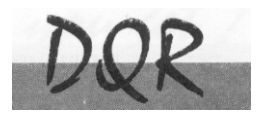

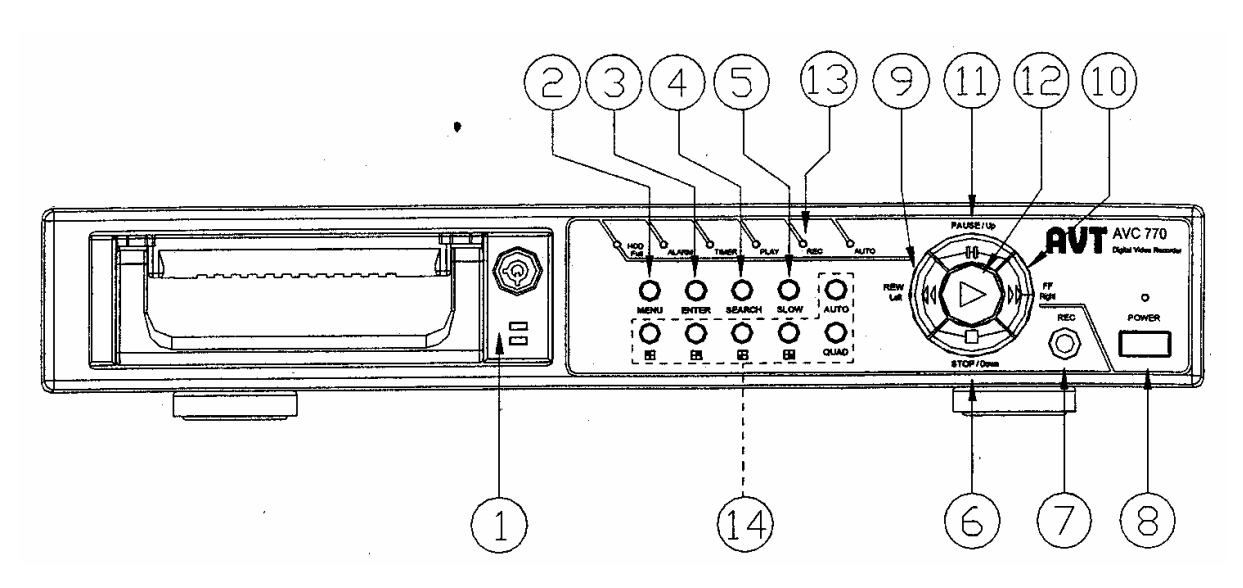

#### **1. LEVEHETŐ HDD KERET**

Lapozzon az #1 melléklethez.

#### **2. MENÜ**

Nyomja meg a MENU-t a menübe való belépéshez.

#### **3. ENTER**

Nyomjon ENTER-t a nyugtázáshoz.

#### **4. SEARCH**

Nyomja meg a **SEARCH** gombot a rögzített kép megkereséséhez.

#### **5. SLOW**

A lejátszási mód sebességének csökkentése.

#### **6. STOP/DOWN**

- STOP: a DQR felvétel/lejátszási módja alatt meg tudja állítani a műveletet.
- DOWN: beállítási módban lefele gombként működik

#### **7. REC**

Nyomja meg a REC gombot a felvétel elindításához.

#### **8. POWER**

Megnyomásával ki/be tudja kapcsolni a DQR-t.

#### **9. REW/Left**

- Rew: DQR lejátszási módban visszafelé tudja játszani a képet különböző sebességgel. ( a REW újbóli megnyomásával beállíthatja a sebességet 1,2,4,8,16,32-szeresre).
- Left: Beállítási módban bal gombként használható.

#### **MASCO Biztonságtechnikai és Nyílászáró Automatizálási Kereskedelmi Kft. 1045 Budapest, Madridi út 2.**

**Tel: (06 1) 3904170, Fax: (06 1) 3904173, E-mail: masco@masco.hu, www.masco.hu**

#### **10. FF/Right**

- FF: a videót nagy sebességgel tudja előrefele lejátszani, és az FF újbóli megnyomásával a sebességet be tudja állítani 1,2,4,8,16,32-szeresre.
- Right: Beállítási módban jobb gombként működik.

#### **11. PAUSE/Up**

- Pause: DQR lejátszási módban szüneteltetni tudja a műveletet.
- Up: Beállítási módban felfelé gombként működik.

#### **12. PLAY**

Nyomja meg a felvétel lejátszásához.

#### **13. LED KIJELZŐK**

A következő helyzetekben a LED-ek világítanak.

- HDD full: a HDD megtelt
- ALARM: Ha az Alarm Enable (riasztás engedélyezés) "YES"-re van állítva, akkor a riasztás alatt a LED villogni fog.
- TIMER: ha az időzítő engedélyezve van
- PLAY: lejátszás módban van
- REC: felvétel módban van
- AUTO: a 4 csatornát teljes képernyős megjelenítésben mutatja egymás után.
- **14. :** 1-es csatorna képének megjelenítése
	- $\mathbf{E}$  : 2-es csatorna képének megjelenítése
	- **:** 3-as csatorna képének megjelenítése
	- **:** 4-es csatorna képének megjelenítése
- **QUAD:** a 4 kamera képét Quad formátumban jeleníti meg

**AUTO:** a 4 kamera képét teljes képernyős megjelenítésben mutatja egymás után

# **HÁTSÓ PANEL**

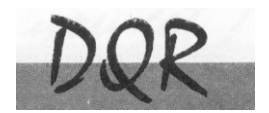

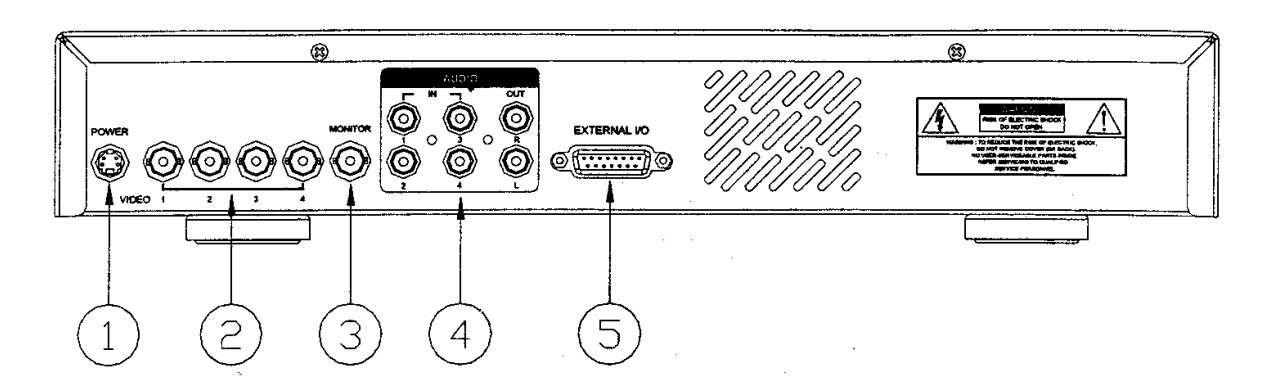

#### **1. POWER-tápellátás bemenete**

 Használja a készlethez adott adaptert (más adapter nem használható ehhez a berendezéshez).

#### **2. VIDEO BEMENET (1-4)**

Csatlakoztassa ide a képforrást, mint pl: kamera.

#### **3. MONITOR**

Csatlakoztassa a fő monitorhoz.

#### **4. AUDIO IN (1-4)**

Csatlakoztassa a hangforráshoz, pl. a mikrofonhoz. **MEGJEGYZÉS: 1. IPS-t (NTSC-nél) több mint 30, (PAL-nál) több mint 25-re kell állítani.** 

#### **2. Ön mindig csak egy hangot tud rögzíteni**

#### **AUDIO OUT (R/L)**

Kösse a monitorhoz vagy a hangszóróhoz. \***2 mono audio kimenettel ugyanabból a forrásból.** 

#### **5. KÜLSŐ I/O**

- Külső eszköz vagy vezérlő rendszer által távvezérelt.
- Riasztás bemenet, külső I/O értelmezés.

**MEGJEGYZÉS: Lekapcsolt áramellátás esetén, ha a DQR az időzítőtől vagy a riasztótól jelet kap, akkor automatikusan elindul a felvétel és a felvétel befejezésekor (a riasztás tartalmi idejétől függően), az áramellátás visszatér "off" állapotba.** 

#### **AZ EGYSÉG ELINDÍTÁSA**

A DQR használata előtt végezze el a HDD installálását. (lapozzon az #1melléklethez az installálás vagy a HDD kivétele fejezethez).

- 1. Kösse össze az AC tápkábelt az adapterrel és dugja be a konnektorba. A piros jelző LED világítani fog a DQR pedig standby módban van.
- 2. Nyomja meg a Power gombot. A Power LED pirosról narancsra változik és más piros LED jelzőfények is kigyulladnak. A rendszer betöltése megközelítőleg 5–15 másodpercig tart mialatt a következő üzenet olvasható: "HDD detecting". A csatlakozás után a POWER LED zöld színűre vált és az Alarm (riasztás) és Timer (időzítő) LED is kigyullad.
- 3. A DQR működtetése előtt állítsa be a rendszer időt (a rendszeridő beállítását a 12. oldalon olvashatja).

#### **Megjegyzés: Ha a "HDD not found" (a HDD nem található) üzenet jelenik meg, akkor olvassa el az #1 mellékletet. Lehetséges, hogy a HDD nem megfelelően lett installálva.**

#### **MŰKÖDTETÉS**

# *FELVÉTEL*

A DQR számos rögzítési módot kínál, mint a folyamatos, ütemezés szerinti és felvételi esemény alapján. Be lehet állítani a rögzítési sebességet és a felbontást is. Ezeket a lehetőségeket a felvétel előtt a MENU/RECORD kiválasztásával teheti meg. (lásd a 14. oldalt). Ha felvétel közben az áramellátás megszűnik, akkor a rögzített kép mentése megtörténik a HDD-re. A DQR visszatér az eredeti felvételi helyzetbe, miután a tápellátás visszaáll.

A képernyőn látható a dátum, az idő, a HDD felvétel típusa, a HDD memóriájában rendelkezésre álló maradék GB összege és egy "A" betű, mely azt jelenti, hogy a felvételi metódus folyamatban van (OW: HDD felülírás).

#### **Megjegyzés:**

**1. Ha a HDD O/W felvételmód alatt megtelik, akkor a korábban felvett file figyelmeztető jelzés nélkül felülíródik.** 

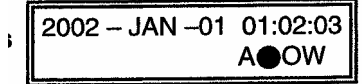

**2. Ha a HDD-n csak 5 GB hely maradt, akkor 3 másodpercig tartó zümmögő hang hallható; szintén ez történik 4GB, 3GB, 2GB és 1GB esetén is. Ha az O/W felvételi mód "ON"-ban van, akkor nem ad figyelmeztető hangjelzést.** 

4 rögzítési mód fordulhat elő: Alarm (riasztási), Timer (időzített), Manual (manuális) és External (külső) felvétel.

#### **1. ALARM RECORD – RIASZTÁSI FELVÉTEL**

Amikor a DQR bemenetén riasztási esemény jelenik meg, azonnal elindul a felvétel. Ezt egy "A" betű jelzi és az érintett csatornán megjelenik egy ! jel.

#### **2. TIMER RECORD – IDŐZÍTETT FELVÉTEL**

Ekkor a felvétel egy időzítővel ütemezett. Ezt "T" betű jelzi.

#### **3. MANUAL RECORD – MANUÁLIS FELVÉTEL**

Ekkor a felvételt manuálisan, a REC gomb megnyomásával indíthatja el. Ezt "M" betű jelzi

#### **4. EXTERNAL RECORD – KÜLSŐ FELVÉTEL**

Ekkor a felvétel egy külső berendezés hatására indul el. Ezt "E" betű jelzi.

# *LEJÁTSZÁS*

A "PLAY" gomb megnyomásakor a DOR megmutatia az utolsó felvételt.

#### **1. GYORS LEJÁTSZÁS (F.F.) ÉS GYORS VISSZAJÁTSZÁS (F.R.)**

Lehetősége van a DQR lejátszási és visszajátszási sebességének növelésére. Lejátszási módban a "► ►" gomb egyszeri megnyomására a lejátszás sebesség kétszeresére, kétszeri megnyomására a sebesség négyszeresére stb. nő. A maximálisan elérhető sebesség 32-szeres.

A "◀◀" gomb egyszeri megnyomására a visszajátszás sebessége kétszeresére nő, kétszeri megnyomására a négyszeresére stb. A maximálisan elérhető sebesség 32-szeres.

#### **2. LASSÚ LEJÁTSZÁS (S.F.) ÉS LASSÚ VISSZAJÁTSZÁS (S.R.)**

Lehetősége van a DQR lejátszási és visszajátszási sebességének csökkentésére. Lejátszási módban a "►►" gomb egyszeri megnyomására a lejátszási sebesség ½-ére csökken, kétszeri megnyomására az ¼-ére csökken stb. A legnagyobb fokú csökkentés 1/32-szeres.

A "◄◄" gomb egyszeri megnyomására a visszajátszási sebesség ½-ére csökken, kétszeri megnyomására az ¼-ére csökken stb. A legnagyobb fokú csökkentés 1/32-szeres.

#### **3. PAUSE**

Lehetőség a képernyőn lévő kép megállítására.

#### **4. STOP**

Ha bármely helyzetben megnyomja a "STOP" gombot, akkor a DQR visszatér az élőképes megfigyelési módhoz.

#### **5. KÉP LÉPTETÉSE**

Lehetővé teszi a megjelenítést képről képre; egyszerre csak egy kép látható. PLAY módban nyomja meg a "PAUSE" gombot a kép megállításához. Nyomja meg a "►►" gombot a következő kép megjelenítéséhez. Nyomja meg a  $\sqrt{\blacktriangleleft}$   $\gamma$  gombot az előző kép megjelenítéséhez.

# Részletes menü beállítás

Password: 0000

# **BELÉPÉS A MENÜBE**

A menüben lehetősége van a saját DQR beállításainak elvégzésére. Kövesse az alábbi lépéseket a menübe való belépéshez:

Nyomja meg a Menü gombot. Ekkor megjelenik a jelszó képernyő.

#### **Megjegyzés: Az alapértelmezett jelszó: 0000. A Menübe való belépéshez nyomja meg az Enter gombot.**

A jelszó beviteléhez használja a "Right" és "Left" gombokat a számjegyek közötti mozgáshoz, valamint az "Up" és "Down" gombokat a számok beviteléhez.

A helyes jelszó beviteléhez nyomja meg az ENTER-t. Ekkor megjelenik a Menü képernyő. Megjegyzés: Ha a "Password Error" (jelszóhiba) üzenet jelenik meg, akkor rossz jelszót **ütött be.** 

#### **FŐMENÜ**

A Főmenüben 8 választási lehetőség van:

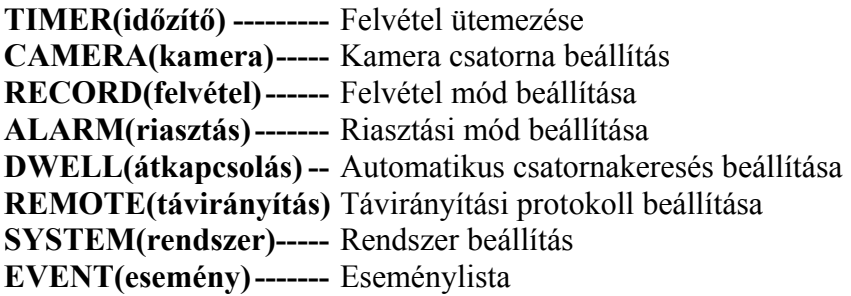

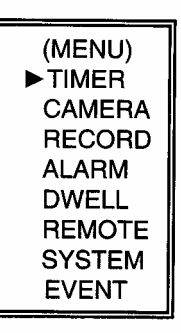

A Menü beállításainál használt billentyűk az alábbiak:

- "Up" és "Down": Fel és lefelé való mozgás vagy az érték megváltoztatása, ha egy opció ki van jelölve és villog.
- "Left" és "Right": oldalirányú mozgás a kiválasztott menüpontban
- **ENTER:** Almenü kiválasztása/egy almenü opciójában való böngészés/módosítás
- **MENU:** Egy menüopció módosításának végrehajtása; kilépés a menüből.

# **MENÜOPCIÓK**

#### *RENDSZER*

#### **1. AUDIO INPUT - AUDIO BEMENET**

A 4 csatorna közül 1 kiválasztása a felvételhez. (A felvételhez csak egy csatorna választható ki).

#### **2. BUZZER**

Ha a buzzert "ON"-ba állítja, akkor azt a folyamatban lévő esemény fogja kiváltani.

#### **3. HDD FELÜLÍRÁSA**

Válassza ki a "YES"-t a korábbi HDD-n lévő felvételek felülírásához. **Megjegyzés: Ha a HDD O/W felvételmód alatt megtelik, akkor a korábban felvett file figyelmeztető jelzés nélkül felülíródik**.

#### **4. MESSAGE LATCH**

Kiválaszthatja, hogy a DQR üzenet eltűnjön-e 10 másodperc után, vagy maradjon végig a képernyőn. Az alapbeállítás NO, azaz a képernyő eltűnik 10 másodperc után.

#### **Megjegyzés: A képvesztés üzenet ugyanúgy van jelezve, mint a riasztási időtartam.**

#### **5. DATE DISPLAY – DÁTUM KIJELZÉS**

A monitoron kijelzett dátum formátumának beállítása.

#### **6. DATE – DÁTUM**

A DQR rendszer idejének dátum szerinti beállítása.

#### **7. TIME – IDŐ**

A DQR rendszer idejének beállítása.

#### **8. NEW PASSWORD – ÚJ JELSZÓ: XXXX (alapértelmezett jelszó:0000)**  Új jelszó beállítása**.**

#### **9. CLEAR HDD – HDD TÖRLÉSE**

A HDD teljes tartalmának törlése. Ha "Yes"-t választ az opcióban, akkor az alábbi üzenet jelenik meg: Nyomja meg a "►" gombot a HDD törléséhez vagy a "◄" gombot, ha nem kívánja törölni a HDD-t.

#### **10. SYSTEM RESET – RENDSZER REZETELÉSE**

A rendszerbeállítások reszetelése, a gyári beállítások visszaállítása.

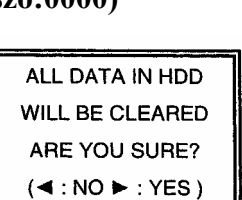

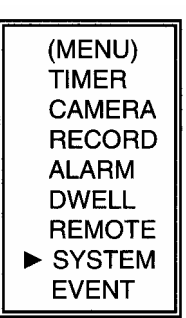

```
1.3 verzió 12. oldal, összesen: 27
```
# *IDŐZÍTŐ*

#### **1. DAY – NAP**

Válassza ki a napot vagy napokat a hétből (Mon-fri/Sat-Sun/Daily) (hétfő-péntek/szom-vas/napi), amikor szeretné, hogy a DQR automatikusan elindítsa a felvételt.

#### Megjegyzés:

1. A speciális dátumot megváltoztathatja az "Enter", "Up" és "Down" gombokkal.

 2. Miután kiválasztott egy meghatározott dátumot és a felvételi időzítő ezt a meghatározott napot egy új napra állítja, akkor a felvétel időzítő egész hétre lesz beállítva. A felvétel időzítőt nem

ajánlott úgy beállítani, hogy a befejezés ideje 23:59-nél később legyen.

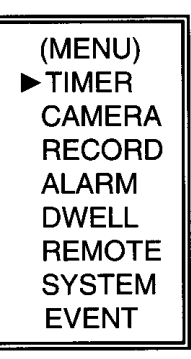

Például: Ha a felvétel időzítőt vasárnap 11:30-tól 00:20-ig állította be, akkor a felvétel vasárnap 11:30-tól jövő vasárnap 00:20-ig fog menni. Tehát úgy kell beállítani, hogy vasárnap 11:30-tól 23:59-ig és hétfő 00:00-tól 00:20-ig.

#### **2. START**

A felvétel kezdési idejének kiválasztása.

#### **3. END – VÉGE**

A felvétel befejezési idejének kiválasztása.

#### **4. IPS**

Kép/másodperc értéket be tudja állítani ugyanúgy, mint a Felvétel almenüben.

**NTSC –** 60, 30, 15, 8, 4, 2, 1, OFF **PAL –** 50, 25, 12, 6, 3, 2, 1, OFF

#### **5. TIMER ENABLED – IDŐZÍTŐ ENGEDÉLYEZÉS**

Időzített felvétel funkció engedélyezése/tiltása.

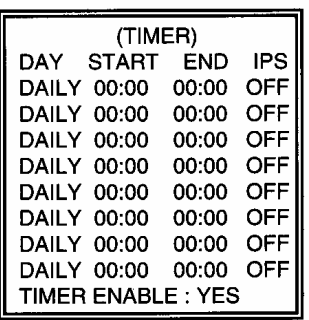

# *KAMERA*

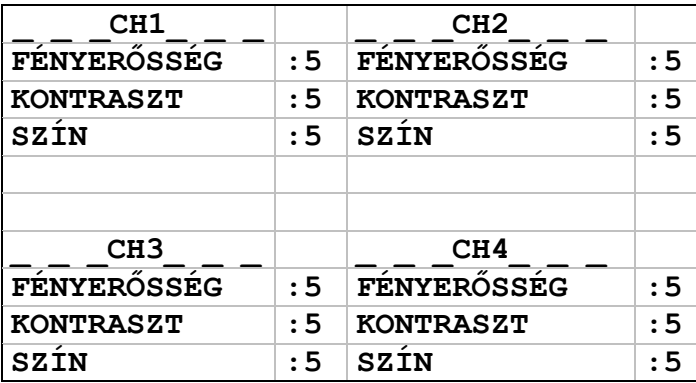

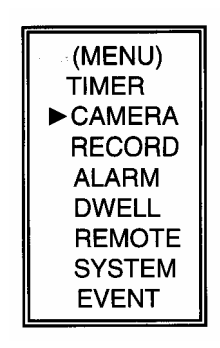

#### **1. CÍM**

Rendeljen egy címet minden kamera bemenethez.

#### **2. Fényerősség/Kontraszt/Szín**

Minden csatornán van képbeállítási lehetőség (Fényerősség/Kontraszt/Szín). A szintek 0- 9-ig terjednek.

# *FELVÉTEL*

**1. FELVÉTEL IPS** 

Válassza ki a felvételhez a fép/másodperc értéket. A lehetőségek a következők: **NTSC –** 60, 30, 15, 8, 4, 2, 1, OFF **PAL –** 50, 25, 12, 6, 3, 2, 1, OFF

#### **2. FELVÉTELI MINŐSÉG**

Négy minőségi beállítás van: BEST (kiváló), HIGH (magas), NORMAL (normál) és BASIC (alap). **Megjegyzés: A felvételi idő, IPS és felvételi minőség közötti kapcsolat a 26.oldalon található Felvételi sebesség címszó alatt található.** 

#### **3. FELVÉTELI MÓD**

Választhat Kép vagy Mező között. Egy kép két mezőnek felel meg.

**Megjegyzés: Javasoljuk, hogy a felvétel módja mező legyen.** 

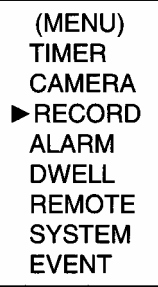

(RECORD) RECORD IPS: 60 **QUALITY: NORMAL RECORD MODE: FRAME**  AVC770

# *RIASZTÁS*

### **1. RIASZTÁS ENGEDÉLYEZÉSE**

Riasztás működési tulajdonságainak engedélyezése/tiltása.

# **2. RIASZTÁS IDŐTARTAMA**

A riasztási kiváltása utáni felvételi idő hosszának kiválasztása.

#### **3. FELVÉTEL IPS**

Válassza ki a felvételhez a Kép/másodperc értéket. A lehetőségek a következők: **NTSC –** 60, 30, 15, 8, 4, 2, 1, OFF **PAL –** 50, 25, 12, 6, 3, 2, 1, OFF

#### **4. FELVÉTELI MINŐSÉG**

Négy minőségi beállítás van: BEST (kiváló), HIGH (magas), NORMAL (normál) és BASIC (alap). **Megjegyzés: A felvételi idő, IPS és felvételi minőség közötti kapcsolat a 26.oldalon található Felvételi sebesség címszó alatt található.** 

#### **5. FELVÉTELI MÓD**

Választhat Kép vagy Mező között. Egy kép két mezőnek felel meg. **Megjegyzés: Javasoljuk, hogy a felvétel módja mező legyen.** 

# *DWELL*

**1. DWELL IDŐ** 

Az átkapcsolási idő az az időperiódus, ameddig az egyes csatornák szekvenciálisan megjelennek a monitoron (01–10 másodperc).

#### **2. CH1-CH4**

YES – csatorna kiválasztása, mely látható lesz a monitoron NO – csatorna kiválasztása, mely nem fog látszódni a képernyőn

#### **3. QUAD**

YES – QUAD látható lesz a képernyőn NO – QUAD nem lesz látható a képernyőn

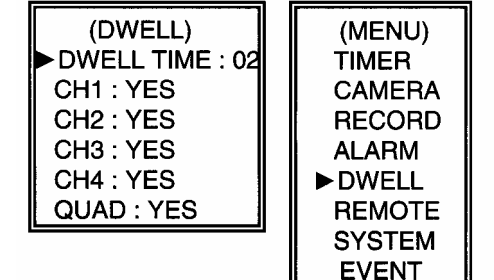

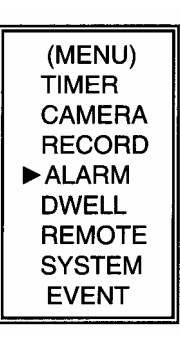

**ALARM ENABLE: YES ALARM DURATION : 10 SEC** RECORD IPS: 60 **QUALITY: HIGH RECORD MODE: FRAME** 

(RECORD)

AVC770

# *TÁVIRÁNYÍTÁS*

#### **1. TÁVÍRÁNYÍTÁSI MÓD**

Használja az RS-232 vagy az RS-485 protokoll interfészt a távirányító komputerhez való csatlakozáshoz. (Lapozzon a 18. oldalra az RS-232 Távirányítási Protokoll címszóhoz.)

#### **2. BAUD RATE (átviteli sebesség)**

A távirányító komputer átviteli sebességének beállítása – mely az adatátviteli sebesség.

A választható átviteli sebesség értékek a következők: 115200, 57600, 19200, 9600, 4800, 3600, 2400 és 1200.

#### **3. ID**

Lehetővé teszi, hogy az RS-232 vagy az RS-485 protokoll segítségével különböző DQR-eket programozzon. Az ID értéke "000"-tól "255"-ig terjedhet.

### REMOTE **SYSTEM EVENT** (REMOTE) REMOTE MODE: RS-232 BAUD RATE: 9600 ID: 000

# *ESEMÉNY*

A rögzített események laponként jelennek meg, nyomja meg a "◀" vagy a "►" gombot a lapozáshoz. Egy "Esemény" akkor következik be, amikor az alábbi váratlan események:

**PWR:** Felvételi módban a kikapcsolás után a visszaállási idő **HDD:** HDD hiba idő **1VL/2VL/3VL/4VL:** Videojel vesztési idő

PWR 2002-JAN-01 03:00:00 1VL 2002-JAN-01 01:02:04 HDD 2002-JAN-01 01:02:03 PWR 2002-JAN-01 01:02:02 2VL 2002-JAN-01 01:02:01 HDD 2002-JAN-01 01:02:00 ◀: Page Up ▶: Page Down

(MENU) **TIMER CAMERA RECORD ALARM DWELL REMOTE SYSTEM** EVENT

(MENU) **TIMER CAMERA RECORD ALARM DWELL** 

# **MŰVELETI LEHETŐSÉGEK**

# *VIDEO LOSS – VIDEOJEL-KIMARADÁS*

A kijelzőn az **X** jel jelenik meg, ha a videobemenet nem megfelelően van csatlakoztatva.

# *SEARCH – KERESÉS*

- **1. LAST RECORD UTOLSÓ FELVÉTEL**  Az utolsó felvett videorészlet lejátszása.
- **2. FULL LIST TELJES LISTA**  Megmutatja a HDD-n lévő felvett képeket időpont szerint.
	- M: Manuális felvételi idő A: Riasztási felvételi idő T: Időzített felvételi idő
	- E: Külső felvételi idő

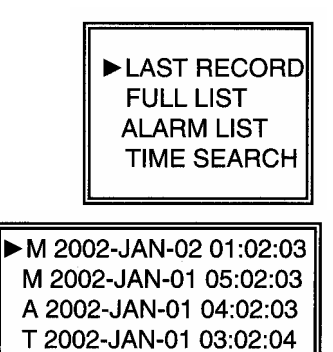

T 2002-JAN-01 02:02:03

- M 2002-JAN-01 01:02:01 **3. ALARM LIST – RIASZTÁSI LISTA ∢: PAGE UP▶: PAGE DOWN** Megmutatja az összes riasztás miatt felvett kép listáját. Megiegyzés: Ha nem volt riasztás, akkor a képernyőn az "EMPTY" szó jelenik meg.
- **4. TIME SEARCH IDŐ SZERINTI KERESÉS**  A beütött dátum alapján megkeresi a felvételt.

# *KAMERAVÁLASZTÁS (1–4)*

Nyomja meg a  $\Box$   $\Box$   $\Box$  kamera kiválasztásához, melynek képét teljes képernyőn szeretné látni.

# *QUAD & AUTO*

Nyomja meg a "**QUAD**" gombot a 4 kamera Quad képernyős kijelzéséhez. Nyomja meg az "AUTO" gombot a 4 csatorna kijelzéséhez és a Quad mód teljes képernyős kijelzéséhez egymás után.

# **KULCSZÁR**

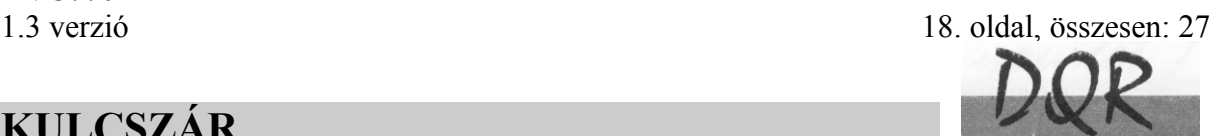

Biztonsági okokból lehetőség van a DQR billentyűinek "Lezárására". A lezárás következtében a billentyűk nem működnek és más személy nem használhatja a rendszert.

Nyomja meg egyszerre az ENTER és a MENU gombokat a billentyűzár bekapcsolásához. Nyomja meg egyszerre az ENTER és a MENU gombokat a billentyűzár kikapcsolásához.

# **RS-232 ÁTVITELI PROTOKOLL**

A DQR billentyűzetet szimulálására használhat PC billentyűzet.

ADAT: a TÁVIRÁNYÍTÁSI PROTOKOLL 8 bites adatot használ, 1 start bitet és 1 stop bitet.

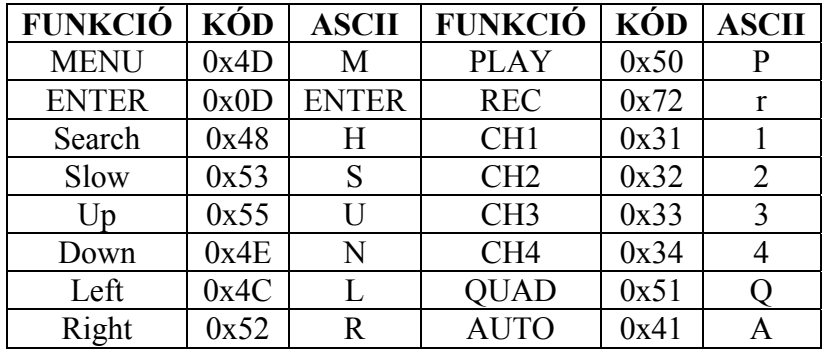

# **HIBAELHÁRÍTÁS**

Előfordulhatnak olyan kis működési hibák, amelyek nem komolyak, és könnyen ki lehet őket javítani. Az alábbi táblázatban néhány tipikus hibát és megoldásukat találja. Nézze meg őket, mielőtt a DQR telepítőjét hívja:

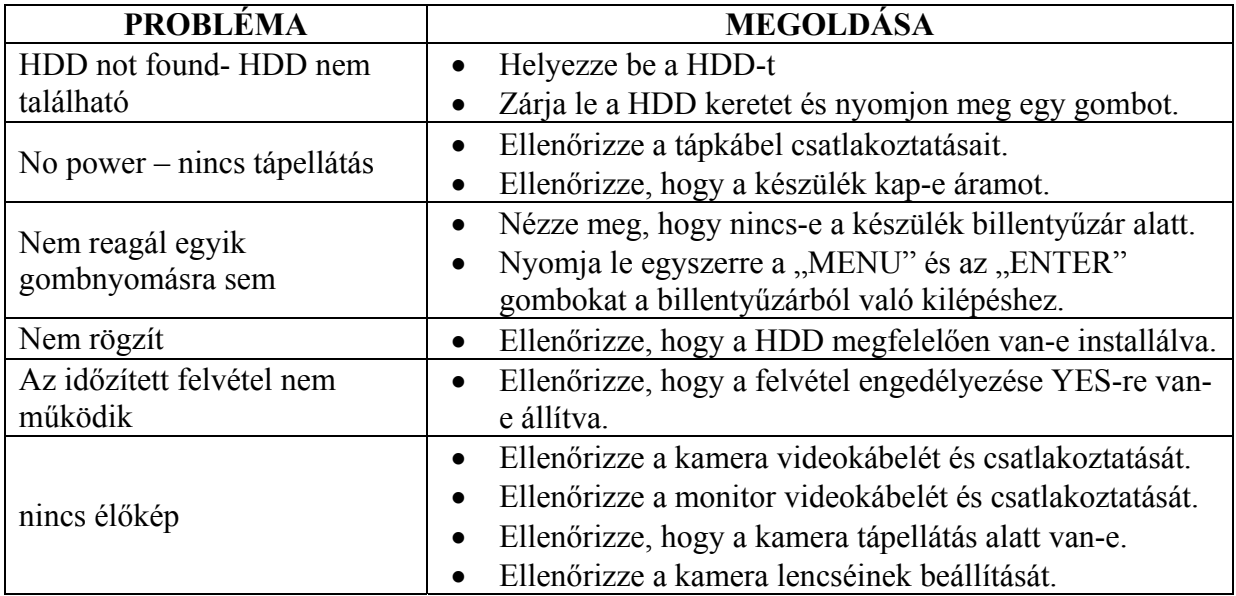

**MASCO Biztonságtechnikai és Nyílászáró Automatizálási Kereskedelmi Kft. 1045 Budapest, Madridi út 2.** 

**Tel: (06 1) 3904170, Fax: (06 1) 3904173, E-mail: masco@masco.hu, www.masco.hu**

# **SPECIFIKÁCIÓ**

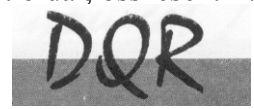

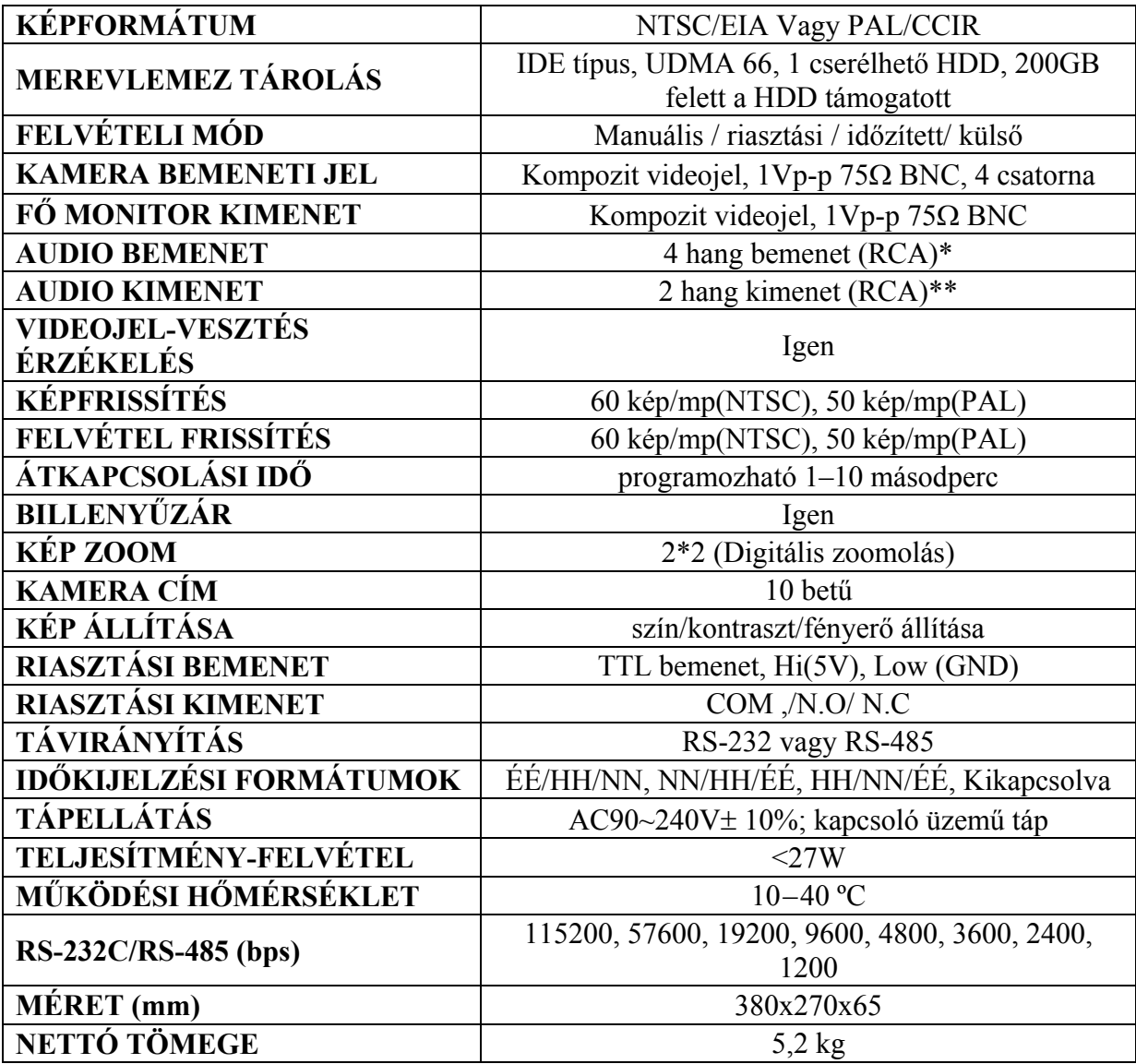

\*4 audiobemenet, de csak 1 választható ki a felvétel alatt

\*\*2 mono audiokimenettel ugyanabból a forrásból

# **#1 MELLÉKLET – HDD INSTALLÁLÁSA**

#### **Az alábbi lépéseket figyelmesen végezze el a helyes installálás érdekében.**

A DQR elülső panelén lévő keret a kivehető HDD tartó kazetta. A kazetta egyes részei el vannak nevezve a tájékoztatás céljából.

#### **1. Vegye ki a kazettát a DQR-ből.**

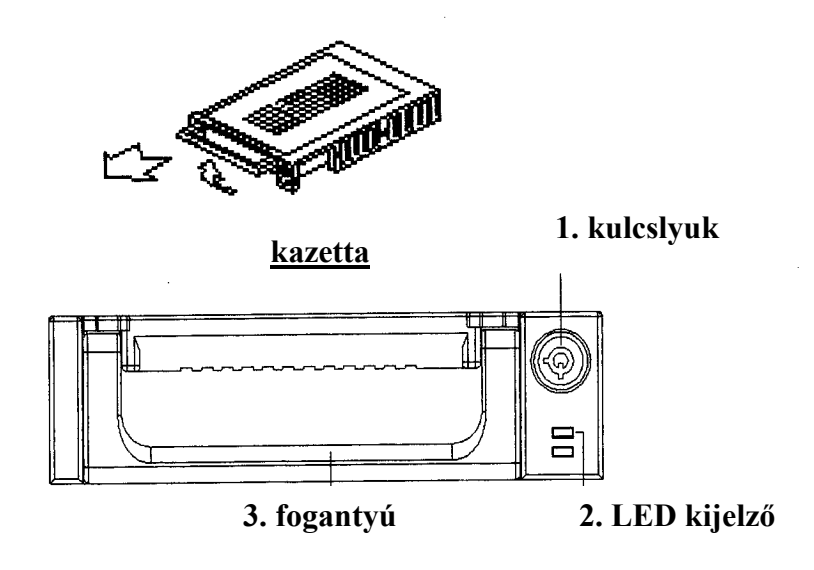

#### **2. Vegye le a kazettáról a fedelet.**

→A kioldókallantyút "OPEN" irányban finoman nyomja meg.

→Csúsztassa le a kazetta fedelét.

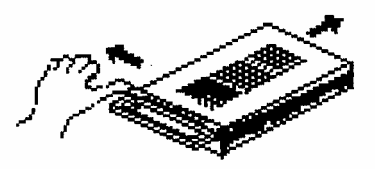

#### **3. Csatlakoztassa a HDD-t a kazettába.**

Fogja meg a HDD-t és csatlakoztassa a kazetta hátsó részén lévő két kábelt.

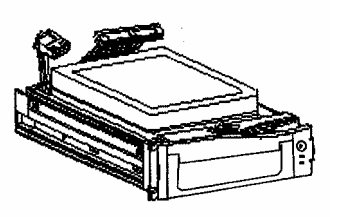

**MASCO Biztonságtechnikai és Nyílászáró Automatizálási Kereskedelmi Kft. 1045 Budapest, Madridi út 2. Tel: (06 1) 3904170, Fax: (06 1) 3904173, E-mail: masco@masco.hu, www.masco.hu**

#### **4. Rögzítse a HDD-t a kerethez (opció).**

Használja az ehhez biztosított csavarokat és rögzítse a HDD-t a helyes pozícióba.

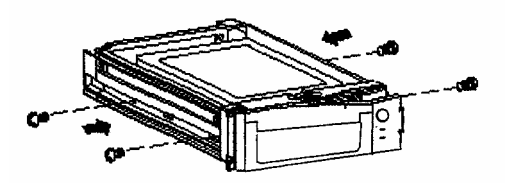

#### **5. Csúsztassa vissza a fedelet a kazetta keretbe.**

Csúsztassa vissza a fedelet a kazetta keretbe. Ellenőrizze, hogy rögzítve lett-e a kioldókallantyúnál is.

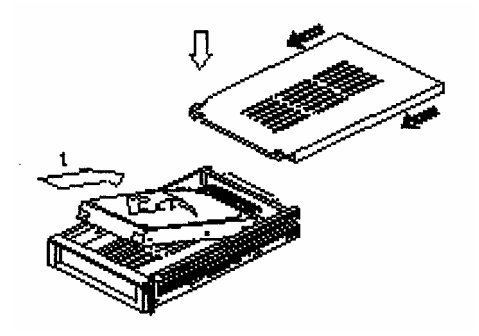

**6. Helyezze vissza a kazettát a DQR-be.** 

Teljesen tolja be a kazettát a DQR-be.

#### **7. Rekesz lezárása**

Zárja le a rekeszt a kulcs óramutató járásával megegyező irányban való elforgatásával.

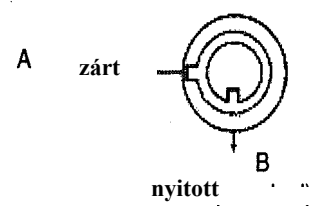

**Megjegyzés: Ha nem zárja le a rekeszt, akkor a DMR nem működik rendesen.** 

# **#2 MELLÉKLET – PIN KONFIGURÁCIÓ**

#### **25 pines com port**

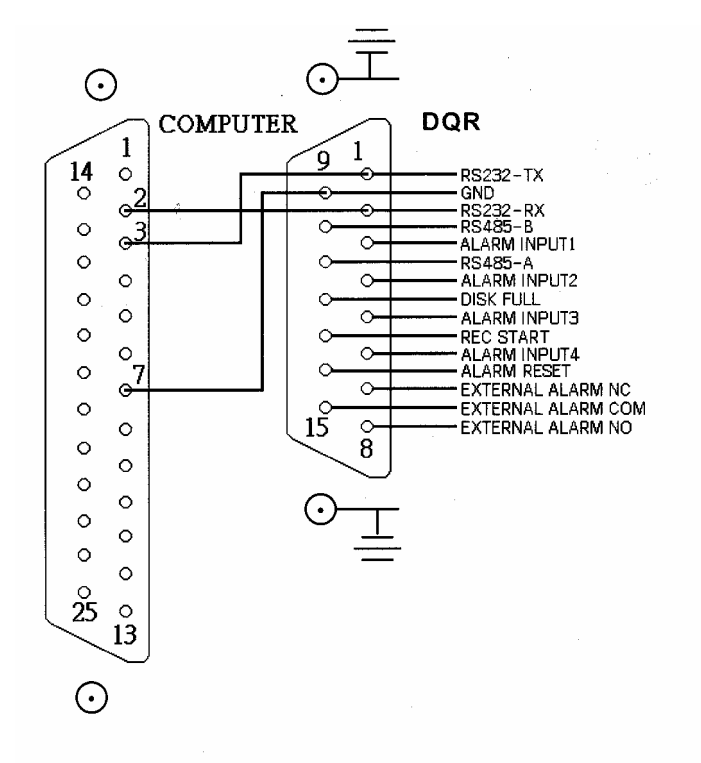

**9 pines com port** 

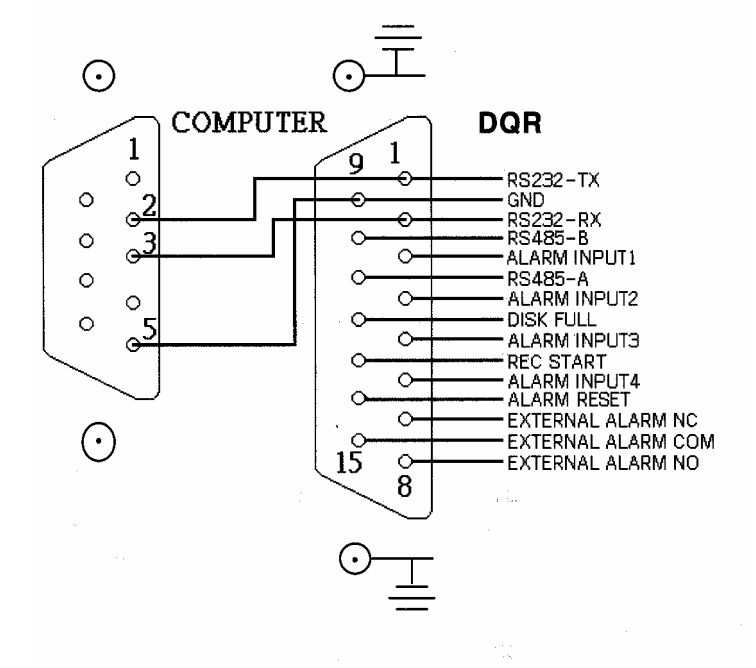

**MASCO Biztonságtechnikai és Nyílászáró Automatizálási Kereskedelmi Kft. 1045 Budapest, Madridi út 2. Tel: (06 1) 3904170, Fax: (06 1) 3904173, E-mail: masco@masco.hu, www.masco.hu**

#### **1-es PIN: RS232-TX: RS-232**

A DQR-t egy külső eszközzel vagy vezérlőrendszerrel lehet távvezérelni, az RS-232-es kommunikációs jelekkel, ez például lehet egy kezelő.

#### **2-es PIN: RS232-RX: RS-232**

A DQR-t egy külső eszközzel vagy vezérlőrendszerrel lehet távvezérelni, az RS-232-es kommunikációs jelekkel, ez például lehet egy kezelő.

#### **3, 4, 5, 6-os PIN: RIASZTÁSI BEMENET**

Az **ALARM INPUT** vezetékének (**3, 4, 5, 6-os PIN**) a **GND**-re (**9-es PIN**) való csatlakoztatásakor a DQR rögzíteni kezd és a buzzer bekapcsol. Ha riasztás érkezik, a jel "Low"-ra vált és az összes riasztási tevékenység megszűnik. Normál működésnél a jel "High" marad.

#### **7-es PIN: KÜLSŐ NC RIASZTÁS**

Normál működésnél a COM csatlakozik az NC-hez és lekapcsol az NO-ról. Ha riasztás érkezik, a COM lekapcsol az NC-ről és csatlakozik az NO-hoz.

#### **8-as PIN: KÜLSŐ NO RIASZTÁS**

Normál működésnél a COM lekapcsol az NO-ról. De amikor riasztás érkezik, a COM csatlakozik az NO-hoz.

**9-es PIN: GND**  FÖLD

#### **10-es PIN: RS485-B**

A DQR-t, egy külső eszköz vagy vezérlő rendszer (pl. billentyűzet) segítségével lehet távvezérelni, az RS-485 soros kommunikációs jelek használatával.

#### **11-es PIN: RS485-A**

A DQR-t, egy külső eszköz vagy vezérlő rendszer (pl. billentyűzet) segítségével lehet távvezérelni, az RS-485 soros kommunikációs jelek használatával.

#### **12-es PIN: LEMEZ MEGTELT (KIMENET)**

Amikor a HDD megtelt, egy jelet küld a következő DQR-nek felvételi mód indításához, amennyiben egy másik DQR-t is telepített. Normál működésnél a jel "High" marad. De amikor a lemez megtelt, a DQR "Low" jelet fog küldeni.

#### **13-as PIN: FELVÉTEL INDÍTÁSA (BEMENET)**

Ez a PIN fogadja a külső indítójelet, amely külső eszközről indítja a felvételi módot. Amikor a külső jel "Low"-ra vált, akkor a DOR felvételi mód elindul. Amikor a külső jel "High"-ra áll vissza, akkor a felvétel megáll. Az alapértelmezett normál működés "High" marad.

#### **14-es PIN: RIASZTÁS RESZET (BEMENET)**

Az ALARM RESET (14-es PIN) vezetékét a GND-re (9-es PIN) csatlakoztatva letilthatja a riasztást. Egy külső, az ALARM RESET-re (14-es PIN) érkező jellel tudja törölni a RIASZTÁSI BEMENETI jelet és a DQR belső buzzerét is. Ha riasztási jel érkezik, a jel "Low"-ra vált át és a riasztási tevékenységek megszűnnek. Normál működésnél a jel "High" marad.

#### **15-ös PIN: KÜLSŐ RIASZTÁS COM**

Normál működésnél a COM csatlakozik az NC-hez és lekapcsol az NO-ról. Ha riasztás érkezik, a COM lekapcsol az NC-ről és csatlakozik az NO-hoz.

# **#3 MELLÉKLET – KERET ÖSSZERAKÁSA**

A keret összeszerelésének műveletéhez szükséges csavarok és tartók megvásárolhatók szabadon választható kiegészítőkként.

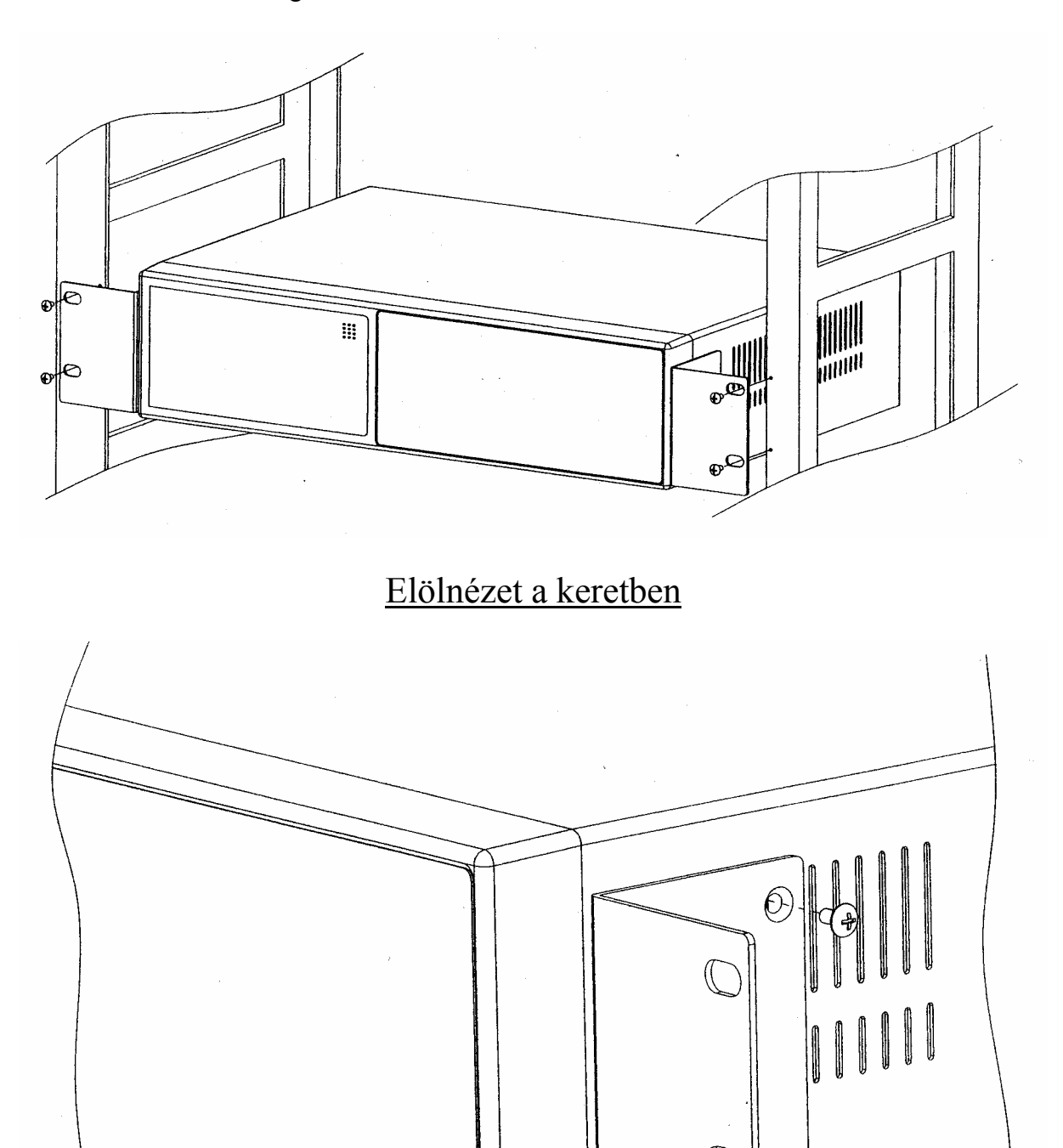

Oldalnézet a keretben

 $\bigcirc$ 

 $\mathbb{Q}_p$ 

**MASCO Biztonságtechnikai és Nyílászáró Automatizálási Kereskedelmi Kft. 1045 Budapest, Madridi út 2. Tel: (06 1) 3904170, Fax: (06 1) 3904173, E-mail: masco@masco.hu, www.masco.hu**

# **#4 MELLÉKLET – FELVÉTELI SEBESSÉG**

A felvétel ideje a felvételi sebesség és a felvételi minőség függvénye. Tanulmányozza az alábbi táblázatot.

#### **NTSC RENDSZER**

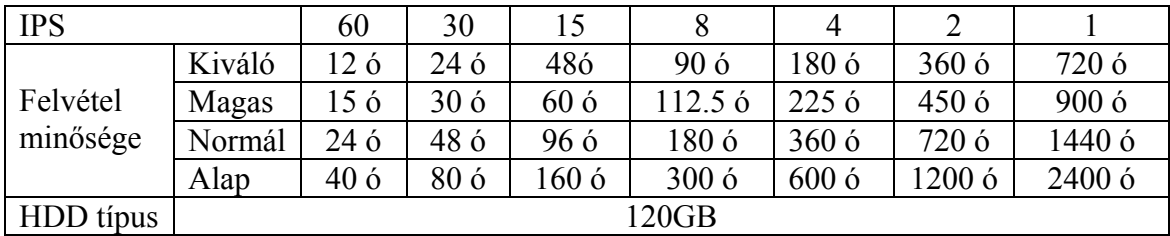

#### **PAL RENDSZER**

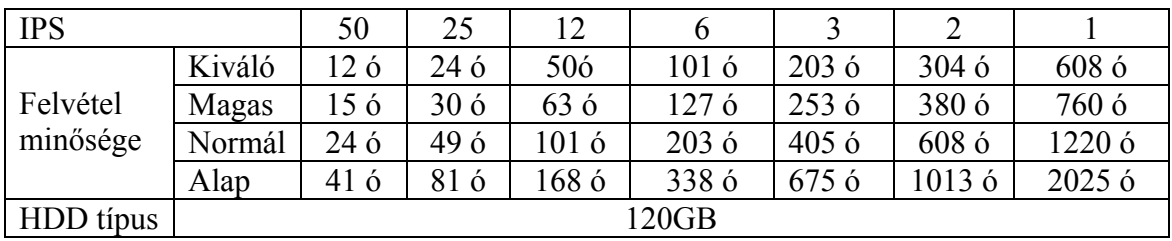

*Megjegyzés: A fenti adatokat egy normál TV program felvételekor rögzítették. (kizárólag tájékoztató adatok).*

# **SZÓTÁR**

**Áramfelvétel:** Az az áramerősség, amire egy elektronikus eszköznek a működése során stabil működéshez szüksége van, a tápegységek és az akkumulátorok méretezéséhez elengedhetetlen adat. A gyakorlatban kétféle áramfelvétellel számolunk, a nyugalmi és a riasztási áramfelvétellel.

**Quad:** olyan elektronikus eszköz, mely 4 kamera képét helyezi el egyszerre egymás mellett úgy, hogy minden kép két oldala érintkezik egy másik kép két oldalával.

**Riasztási idő:** az az időtartam, ameddig a vagyonvédelmi, tűzjelző stb. központ riasztási kimenetén feszültség mérhető vagy egy figyelmeztető jelzést adó egységben a beállított jelzési időtartam.

**Time lapse videomagnó:** olyan speciális videomagnó, mely akár 960 órányi videofelvételt is képes analóg módon rögzíteni egy hagyományos 120 perces szalagra. Minél hosszabb a rögzítési idő, annál nagyobbak a rögzített képkockák között eltelt idők.

**Videokamera:** Az objektív által alkotott képet elektronikus jelekké átalakító eszköz, néha mikrofonnal egybeépítve.

*A szakszerűtlen telepítésből és a nem rendeltetésszerű használatból eredő károkért a MASCO Kft. nem vállal felelősséget.*